## **KiCad 8.0.0 unter MX-Linux 23 oder Debian 12 bauen**

Ich hatte den Schaltplan und das Layout für den [DCC-Booster](https://isnix.de/doku.php?id=modellbahn:booster) mit KiCad 8.0.0-RC2 erstellt. Die KiCad 7.0.10 Version mit flatpak war auf meinen System häufiger abgestürzt, so dass ich aus dem Gitlab Repository den Release Candidat 2 für die Version 8 selbst erstellt hatte. Was dabei noch nicht funktionierte, war die Python Console. So stand noch mal ein Build mit Python an.

KiCad selbst benötigt für die GUI die wxWidgets. Für die Python Console ist wxPython erforderlich. wxPython muss dabei zwangsweise mit der richtigen wxWidgets Version gebaut sein, sonst funktioniert die Python Console nicht. Damit begann die Odysee.

Zuerst muss die aktuelle Version von wxWidgets erstellt werden. Beginnen muss man mit einem Clone der entsprechenden Source Projekte.

```
git clone --recurse-submodules https://github.com/wxWidgets/wxWidgets.git
cd wxWidgets
./configure --disable-glcanvasegl
make
sudo make install
```
Nach der Installation von wxWidgets (die unter /usr/local/lib/wx erfolgt) geht es weiter mit wxPython. Für wxPython gibt es eine ganze Reihe von Abhängigkeiten, wie Python Version > 3.6, setuptools 69, sip 6.8.3. Damit das alles passt, erstellt man wxPython in einer [virtuellen](https://packaging.python.org/en/latest/guides/installing-using-pip-and-virtual-environments/) Python Umgebung.

```
git clone --recurse-submodules https://github.com/wxWidgets/Phoenix.git
cd Phoenix
python3 -m venv env
source env/bin/activate
pip install sip
pip install setuptools
pip install tomli
pip install requests
python build.py dox etg --nodoc sip build
python build.py --gtk3 --use_syswx build_py install_py
deactivate
sudo python3 build.py install_py
```
Mit den obigen Anweisungen wird wxPython in der virtuellen Umgebung auf Basis der vorher installierten wxWidgets Version installiert. Es kann sein, das auf anderen Systemen noch weitere Packages mit pip install installiert werden müssen.

Nach der Installation von wxWidgets 3.5.2 und wxPython 4.2.2a1 kann es nun an KiCad 8 gehen.

```
git clone --branch 8.00 https://gitlab.com/kicad/code/kicad.git
cd kicad
mkdir -p build/release
mkdir -p build/debug
```
It's boring when it works! - https://isnix.de/

cd build/release cmake -DCMAKE BUILD TYPE=RelWithDebInfo -DKICAD USE EGL=0 -DKICAD\_SCRIPTING\_WXPYTHON=1 ../../ make sudo make install

Nun sollte KiCad 8 V8.00 installiert sein.

Hier noch die Links zu den Github/Gitlab Issues zum Bauen der Komponenten:

<https://gitlab.com/kicad/code/kicad/-/issues/16939>

<https://github.com/wxWidgets/Phoenix/issues/2529>

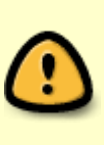

Wichtig ist der Clone des korrekten Branches, denn master bezieht sich auf die künftige Version 9.00 von KiCad (Version 8.99). Die erzeugten Board Dateien haben ein anderes Format, so dass beim Upload zu Herstellern von Leiterplatten auf Gerber Files ausgewichen werden muss, da die natürlich die neuen Dateien der kommenden Version V9 nicht bearbeiten können. Daher unbedingt den Branch beim Clonen mit angeben!

From: <https://isnix.de/> - **It's boring when it works!**

Permanent link: **[https://isnix.de/doku.php?id=blog:kicad\\_8.0.0\\_bauen](https://isnix.de/doku.php?id=blog:kicad_8.0.0_bauen)**

Last update: **2024-03-10 18:49**

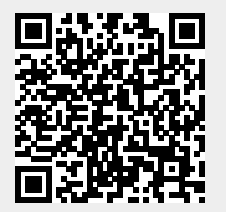